## **Алгоритм підпису документів у форматі PDF на час карантинних заходів:**

1. Відкрийте документ формату PDF. (Для цього лівою кнопкою миші 2 рази натисніть на ярлик документу).  $\overline{\phantom{a}}$ 

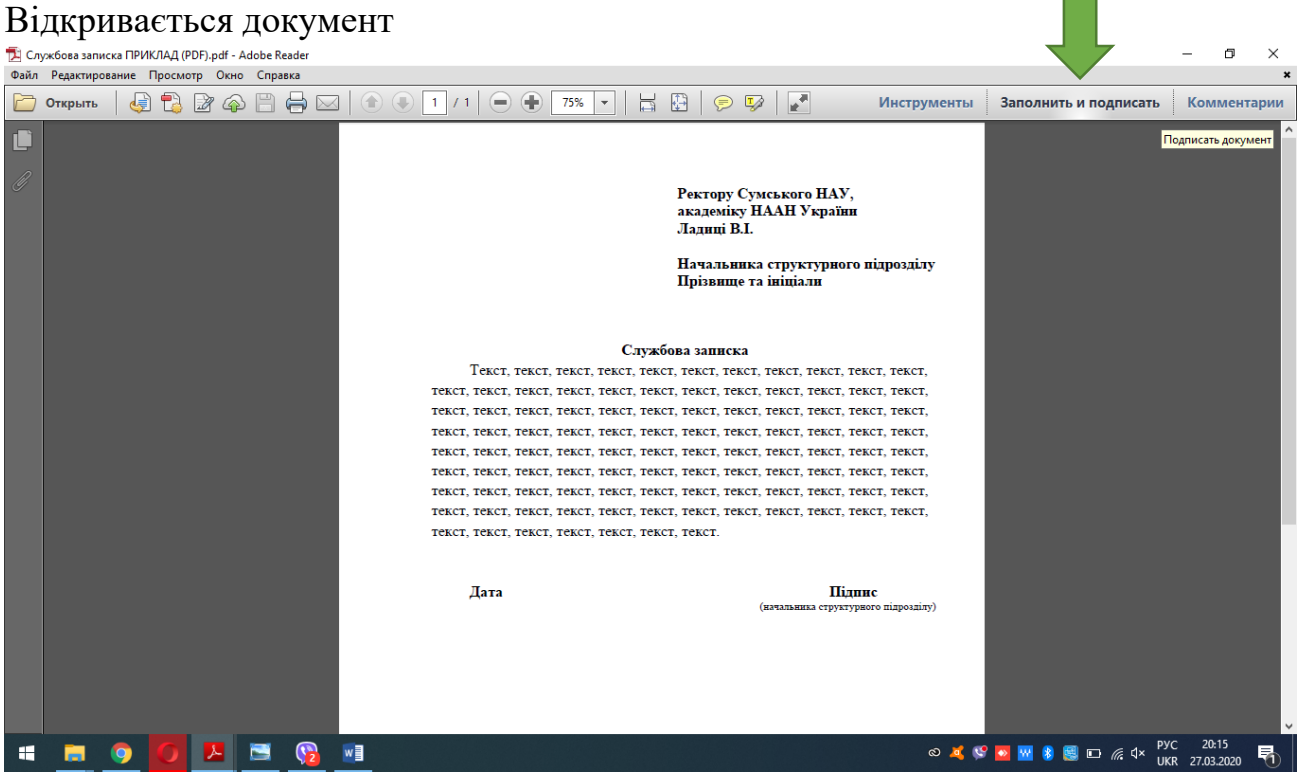

Рис. 1. (Зображення на екрані після виконання п.1.).

- 2. Після того, як документ відкрився:
	- 2.1. У правому верхньому куті натисніть «ЗАПОЛНИТЬ И ПОДПИСАТЬ» (рис.1.).

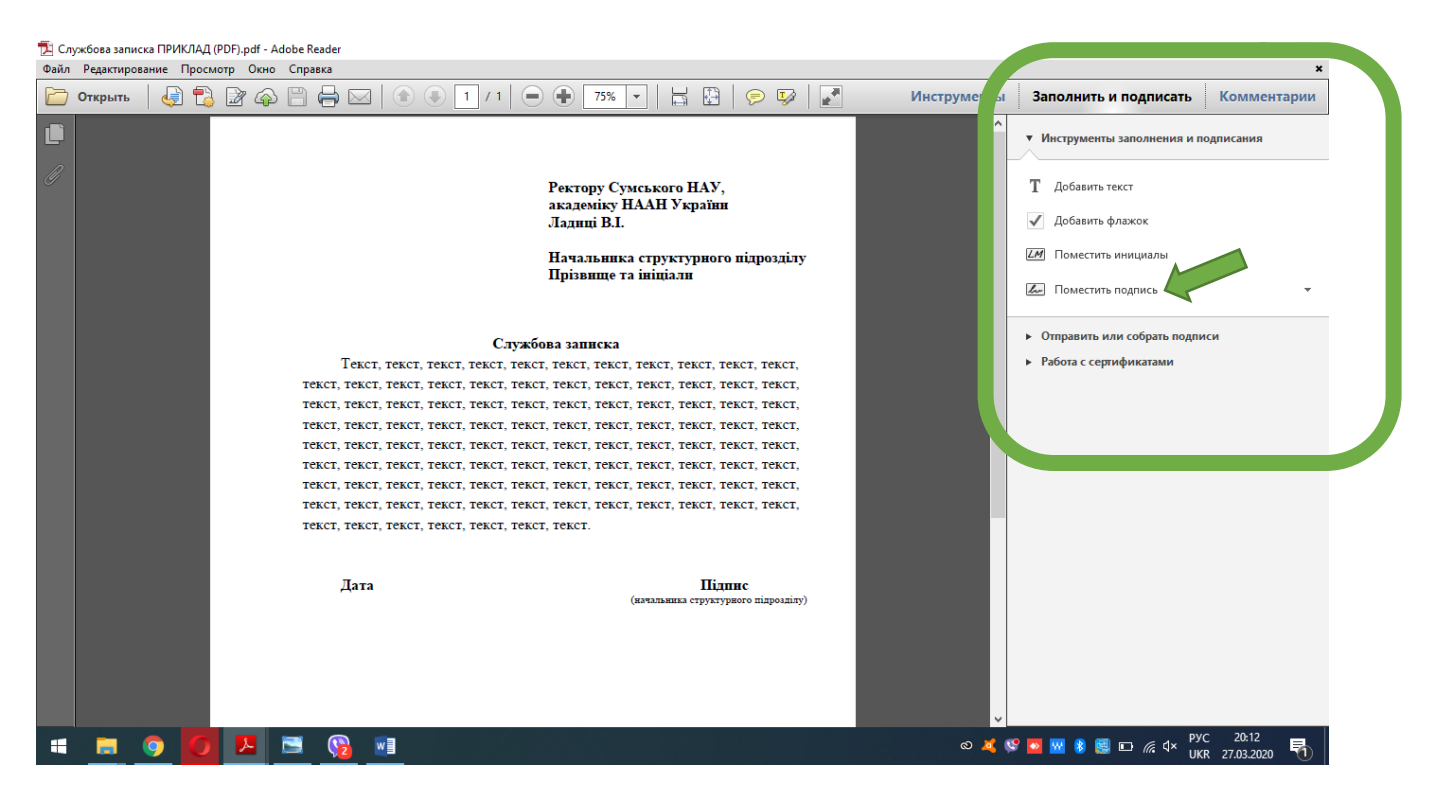

Рис. 2

- 3. Зверніть увагу, з права діалогове вікно має виглядати як на Рис.2.
	- 3.1. У цьому діалоговому вікні (Рис.2) натисніть «ПОМЕСТИТЬ ПОДПИСЬ».

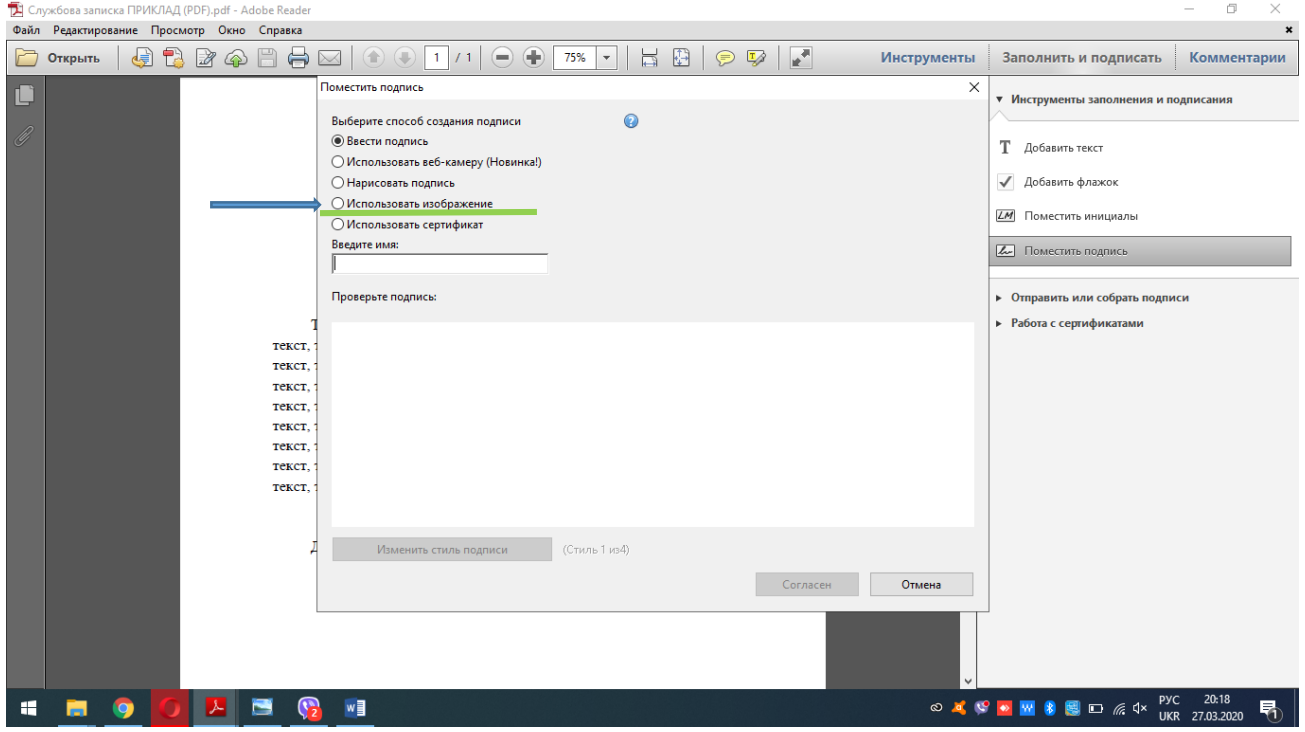

Рис. 3

4. У новому діалоговому вікні (Рис. 3) оберіть позицію «ИСПОЛЬЗОВАТЬ ИЗОБРАЖЕНИЕ». Після виконання 4-го кроку з'явиться наступне зображення на екрані (Рис. 4).

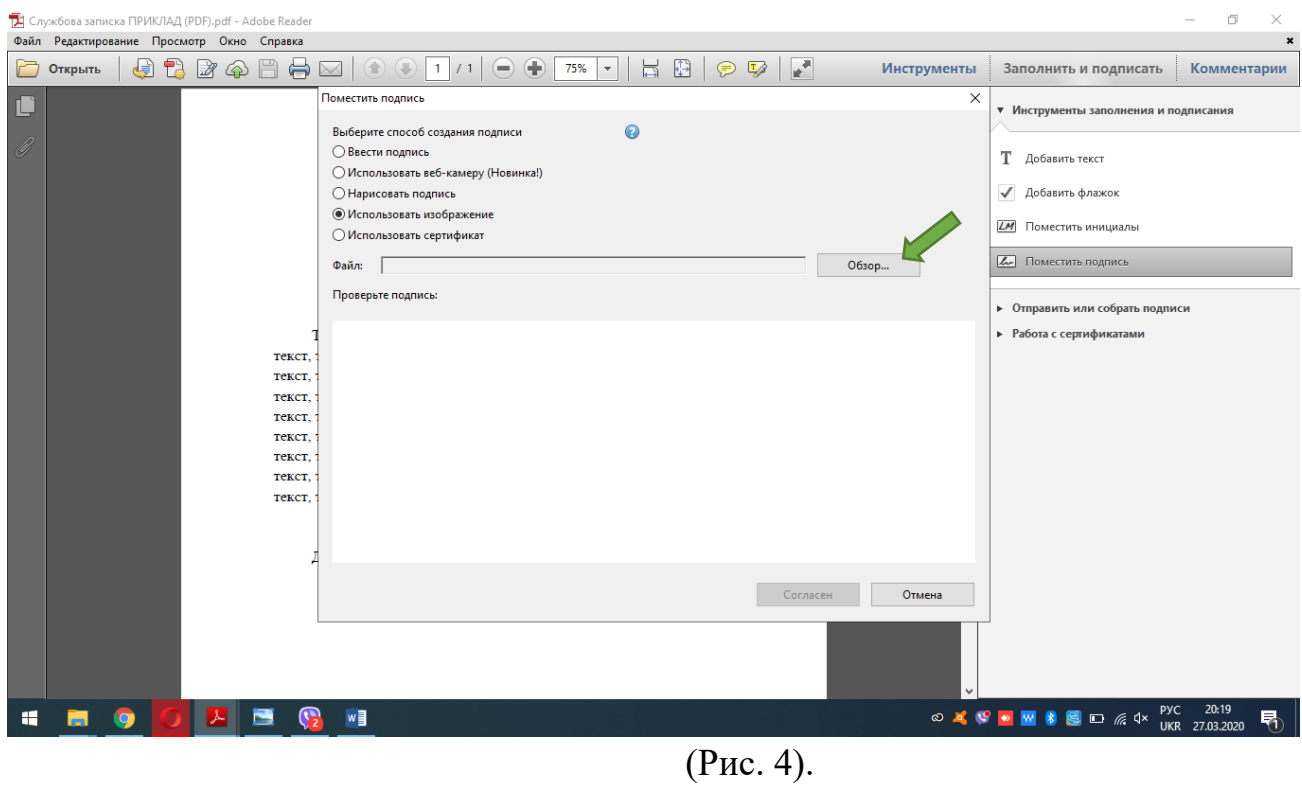

4.1. Натисніть «ОБЗОР» (Рис. 4).

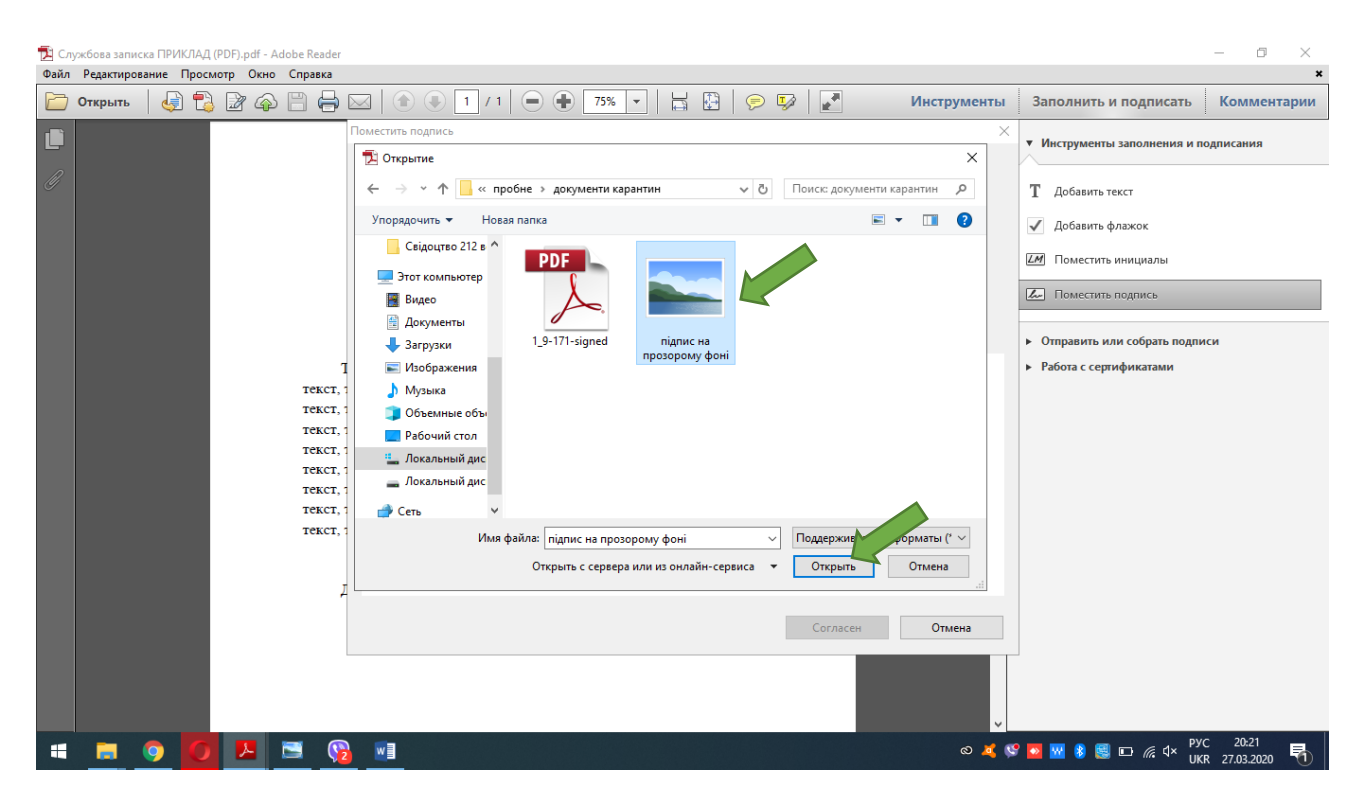

Рис. 5.

- 4.2. Після цього оберіть файл (підпис на прозорому фоні), який збережений у форматі картинки (ipg, png, gif…), натисніть на нього.
- 4.3. Далі натисніть «ОТКРЫТЬ» (Рис. 5). Після цього на екрані відобразиться підпис (Рис. 6).

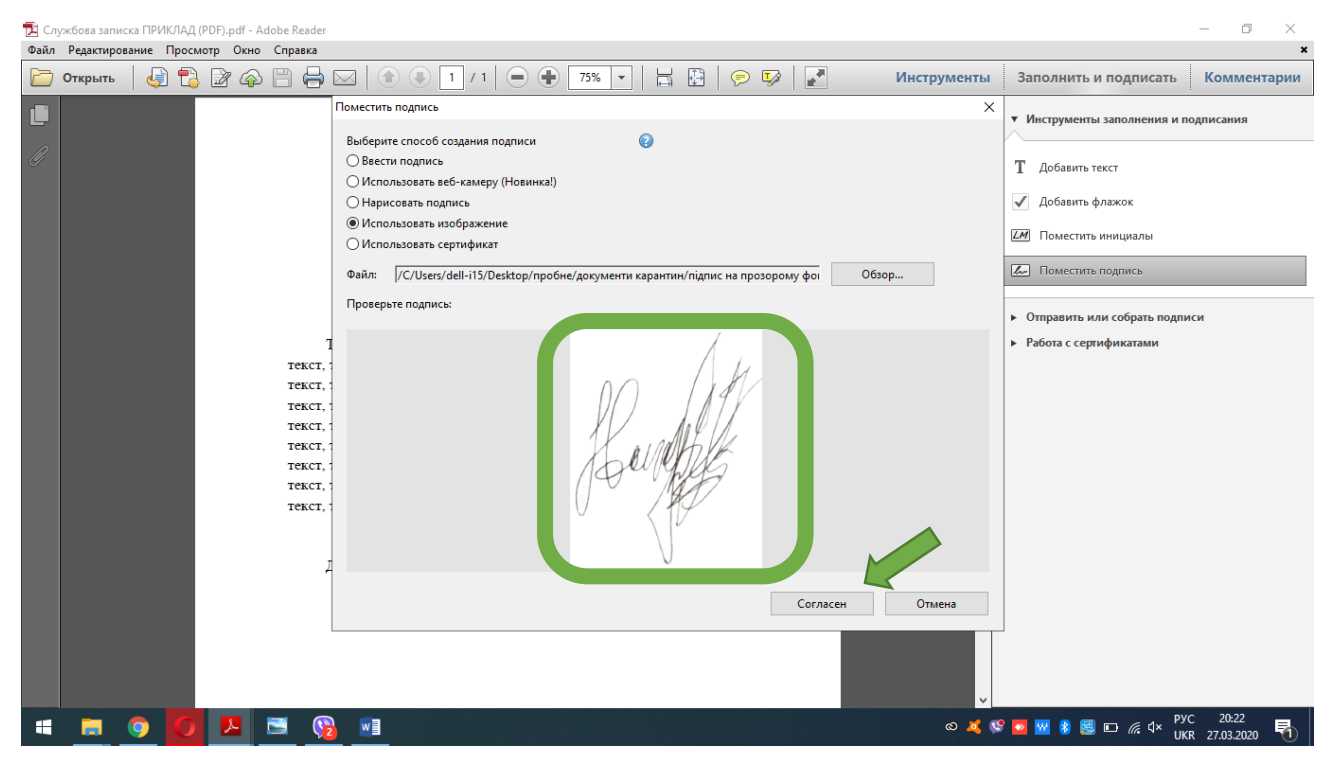

5. Далі натисніть «СОГЛАСЕН» (Рис. 6). Після цього: діалогове вікно закривається, а на його місці – підпис, який можна ставити у будь-якій частині документу.

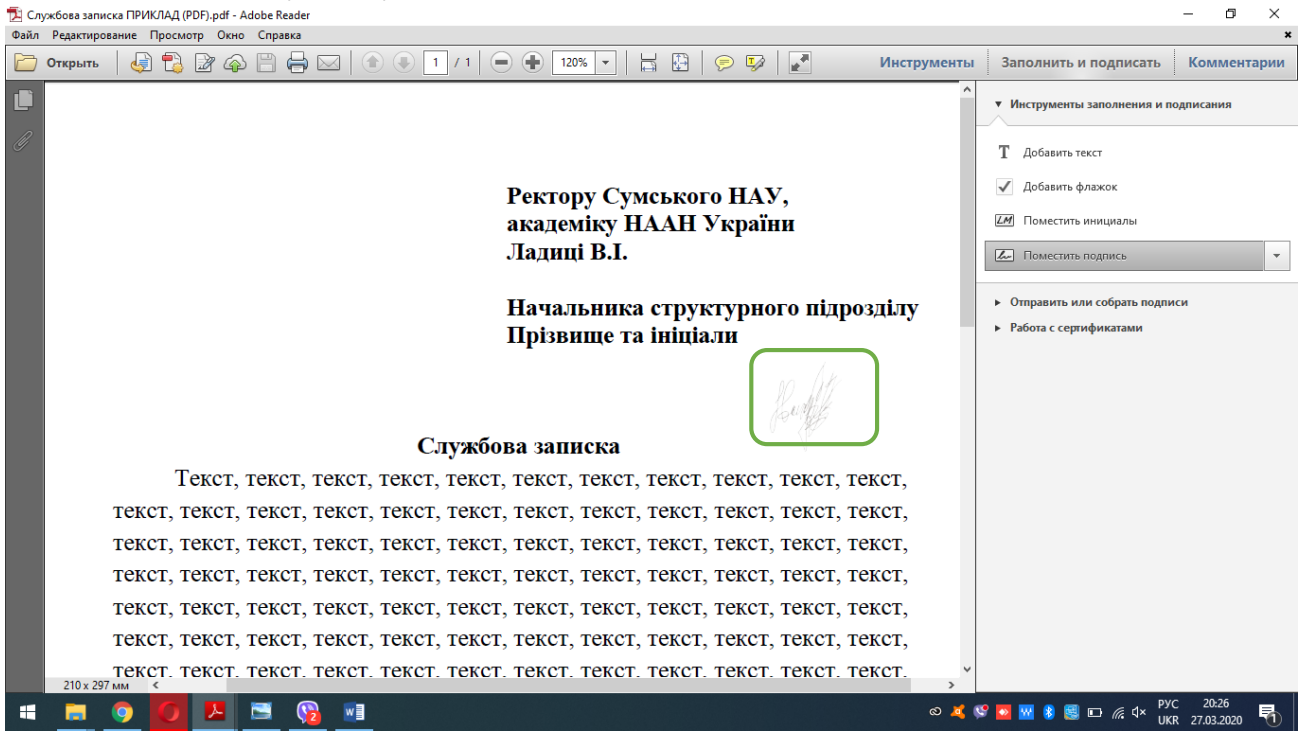

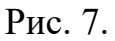

6. Переміщайте підпис до будь-якої частини документу. Щоб залишити підпис на місці клікніть по ньому один раз лівою клавішою миші. Після цього підпис залишиться там, де необхідно.

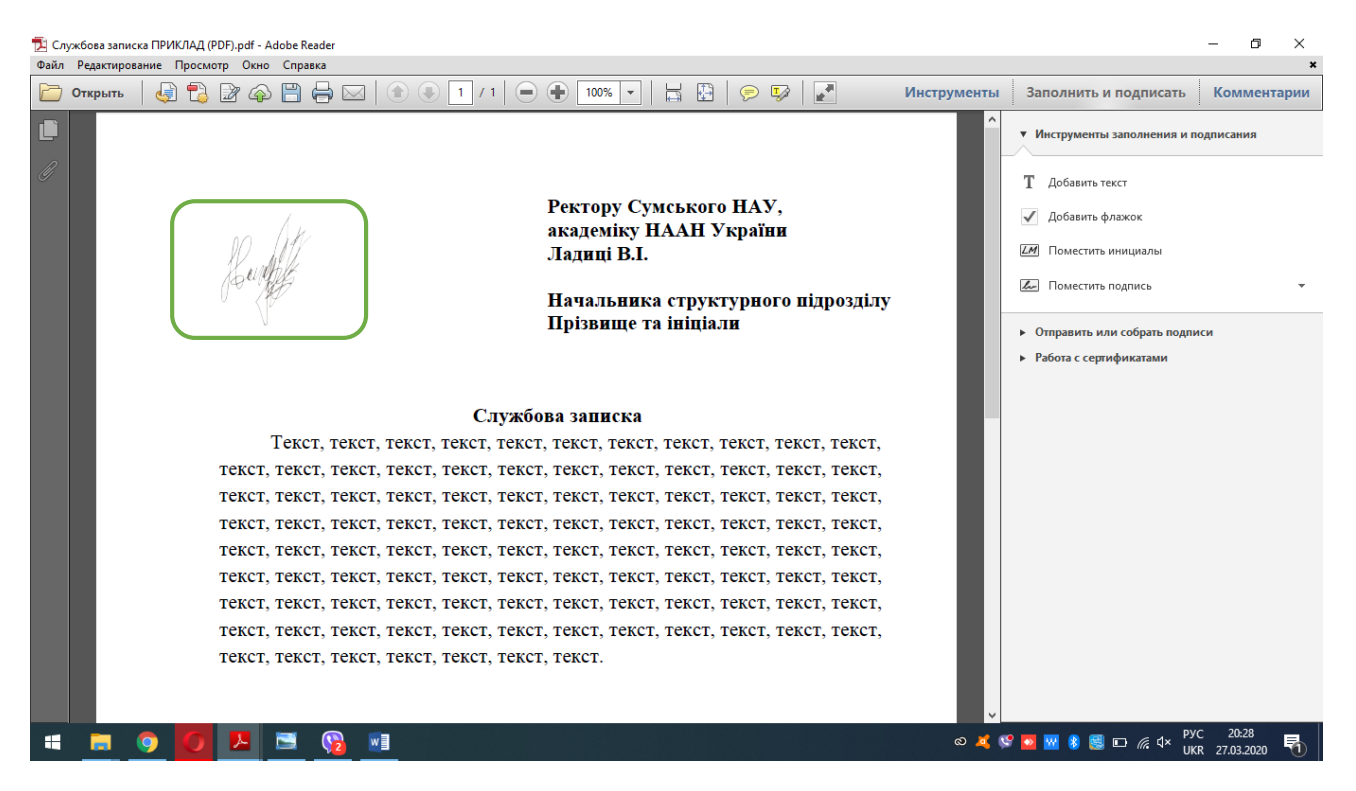

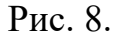

- 7. Далі, щоб помістити підпис на інших аркушах цього документу, Вам потрібно буде лише виконати пункт 2 даного алгоритму.
- 8. Після кожного аркуша, на якому розміщено підпис рекомендовано натискати поєднання клавіш Ctrl+S, щоб зберегти документ.
- 9. Після того, як всі документи підписано натисніть «ФАЙЛ» «СОХРАНИТЬ».
- 10. Натисніть на трикутничок, щоб відкрилося випадаюче вікно (Рис. 9).

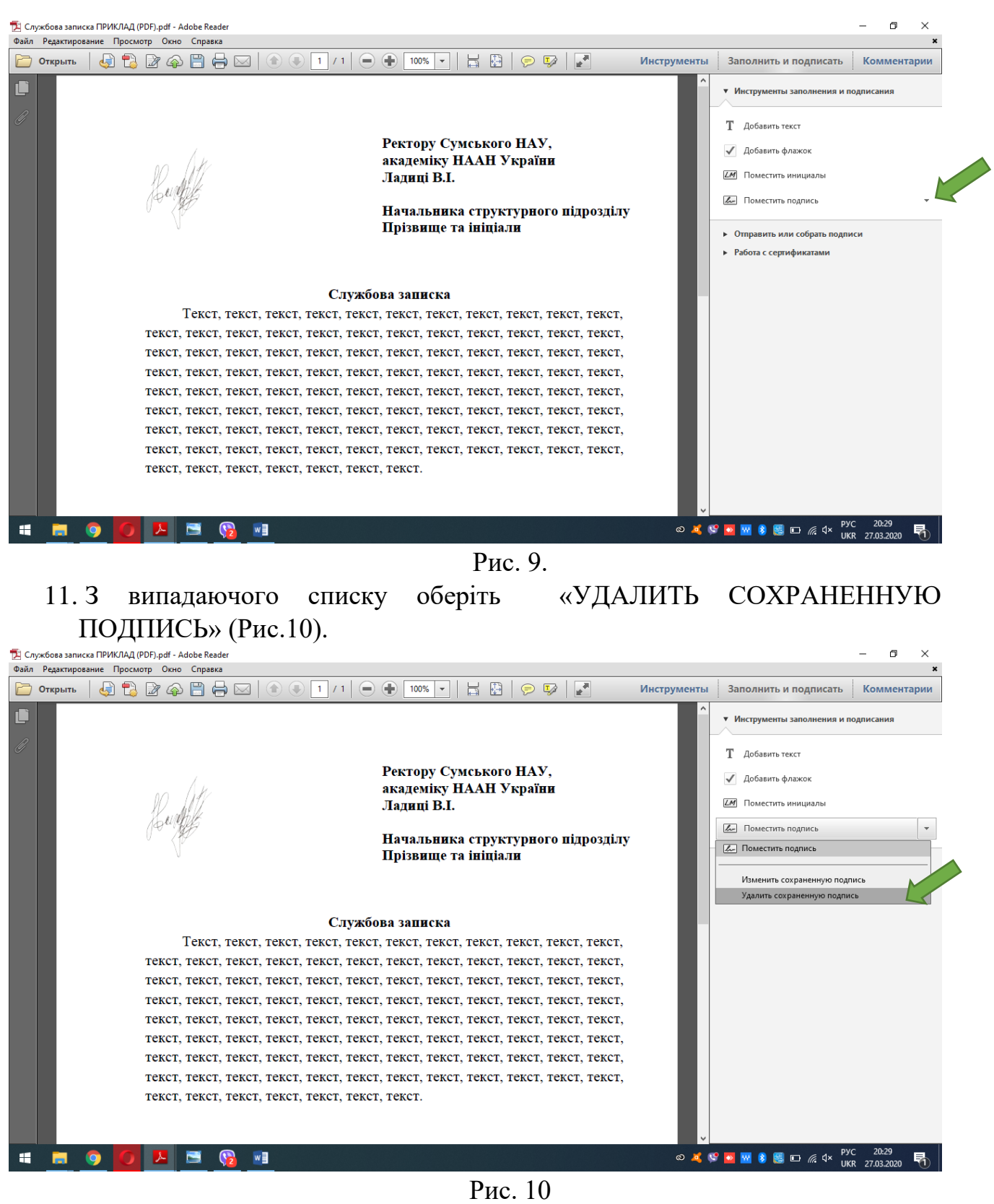

- 12. Далі натисніть «ФАЙЛ» «СОХРАНИТЬ».
- Документ підписано

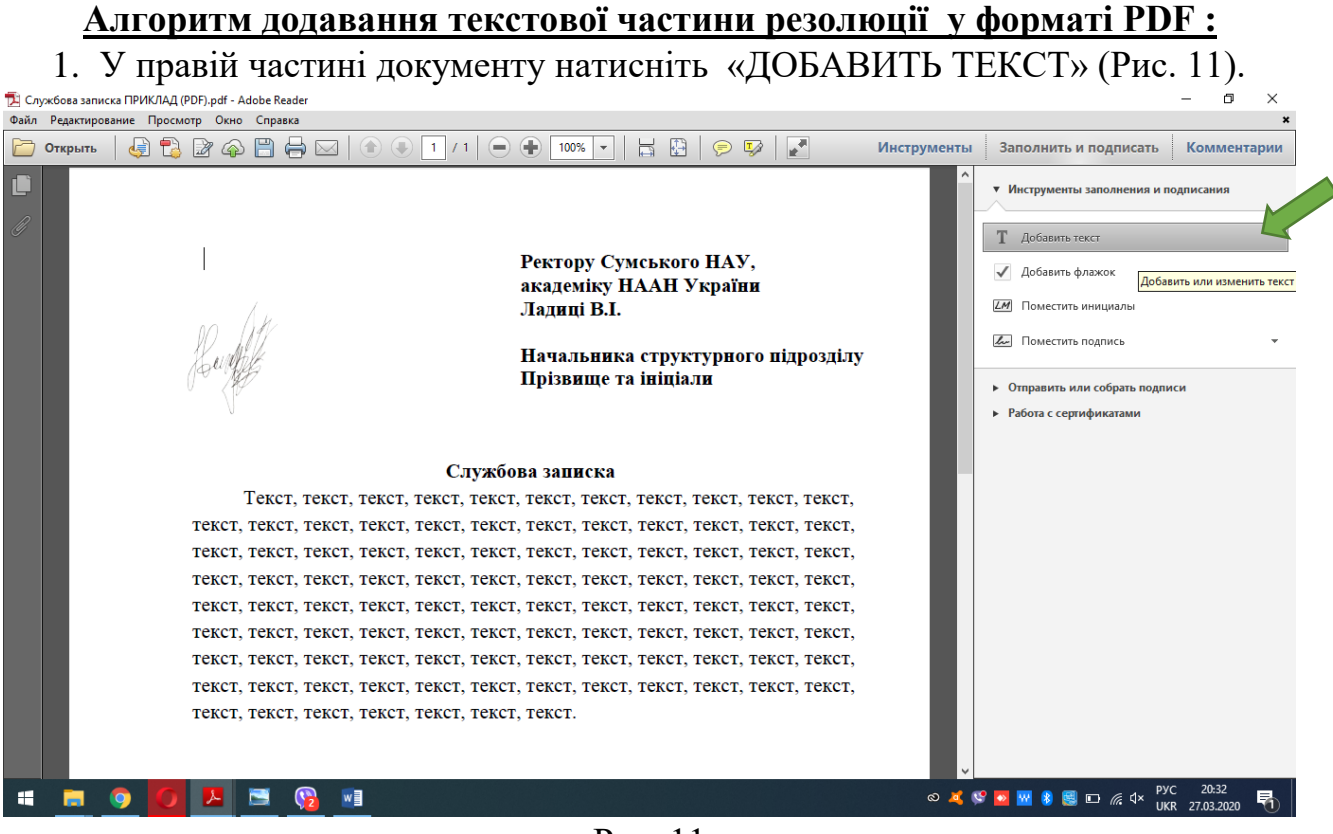

- Рис. 11
- 2. У верхньому лівому куті з'явиться додаткова панель інструментів (Рис. 12). Поставте курсор за допомогою миші у будь-яке місце документу та напишіть текстовий зміст.

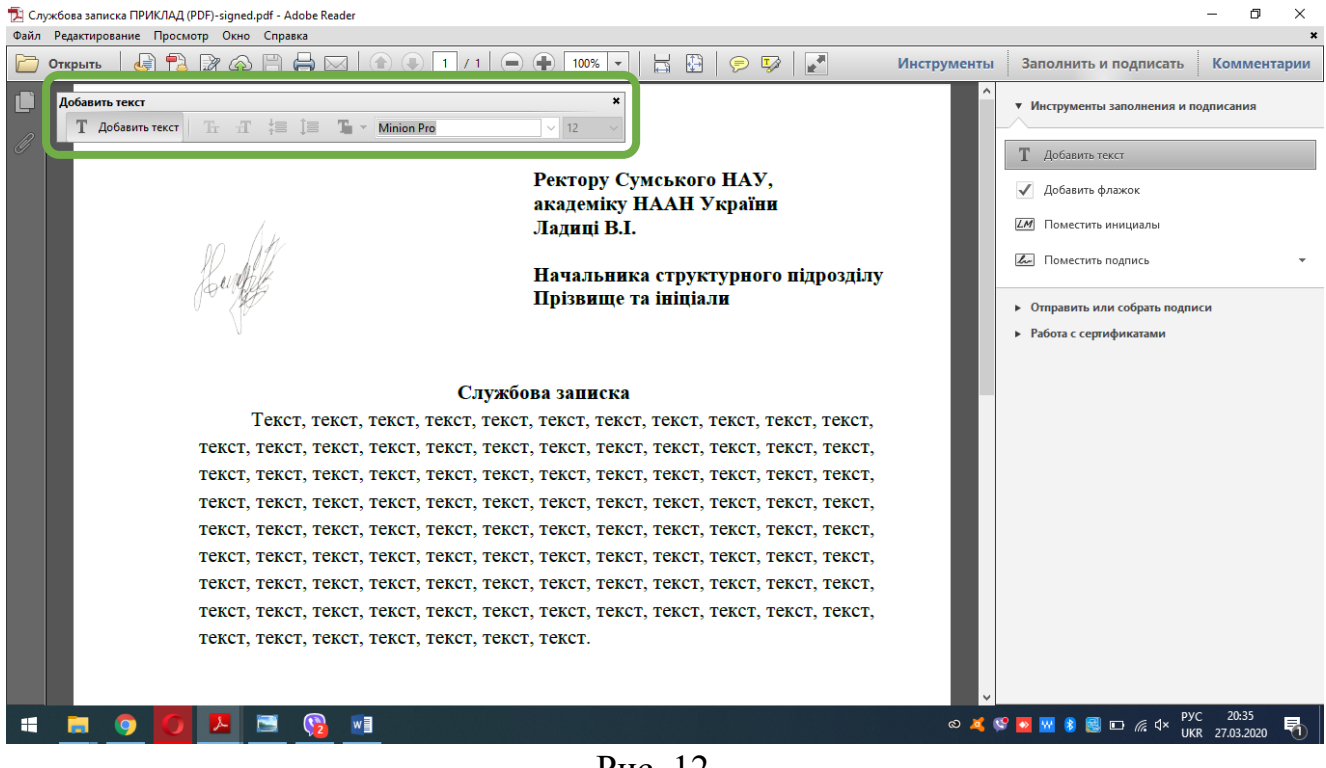

3. Після того, як Ви додали текстовий зміст візи (рис. 13), натисніть хрестик

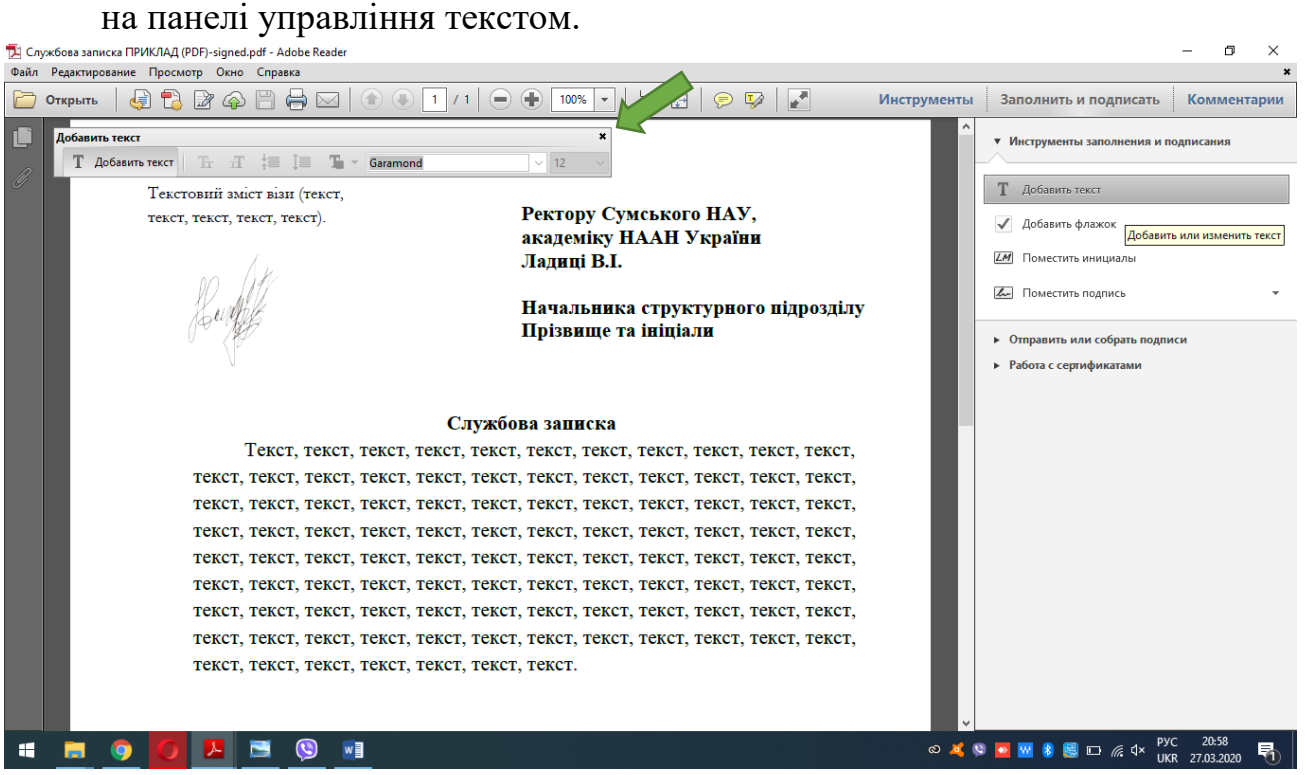

Рис. 13

σ  $\times$ 

## 4. Панель управління має зникнути з екрану монітора (рис 14).

| Файл Редактирование Просмотр Окно Справка                                           |                                                                                                    |             |                                                                                  |                |
|-------------------------------------------------------------------------------------|----------------------------------------------------------------------------------------------------|-------------|----------------------------------------------------------------------------------|----------------|
| Открыть                                                                             | $\boxtimes$ 0<br>$100\%$ $\sim$<br>1 / 1<br>$=$                                                       | Инструменты | Заполнить и подписать                                                            | Комментарии    |
| IL.<br>Ø<br>Текстовий зміст візи (текст,<br>текст, текст, текст, текст).            | Ректору Сумського НАУ,<br>академіку НААН України<br>Ладиці В.І.<br>Начальника структурного підрозділу |             | • Инструменты заполнения и подписания<br>Добавить текст<br>т.<br>Добавить флажок |                |
|                                                                                     |                                                                                                    |             | LM<br>Поместить инициалы<br>Поместить подпись                                    |                |
|                                                                                     | Прізвище та ініціали                                                                                  |             | • Отправить или собрать подписи<br>• Работа с сертификатами                      |                |
| Службова записка                                                                    |                                                                                                    |             |                                                                                  |                |
| Текст, текст, текст, текст, текст, текст, текст, текст, текст, текст, текст,        |                                                                                                    |             |                                                                                  |                |
| TEKCT, TEKCT, TEKCT, TEKCT, TEKCT, TEKCT, TEKCT, TEKCT, TEKCT, TEKCT, TEKCT, TEKCT, |                                                                                                    |             |                                                                                  |                |
| Tekct, Tekct, Tekct, Tekct, Tekct, Tekct, Tekct, Tekct, Tekct, Tekct, Tekct, Tekct, |                                                                                                    |             |                                                                                  |                |
| TEKCT, TEKCT, TEKCT, TEKCT, TEKCT, TEKCT, TEKCT, TEKCT, TEKCT, TEKCT, TEKCT, TEKCT, |                                                                                                    |             |                                                                                  |                |
| TEKCT, TEKCT, TEKCT, TEKCT, TEKCT, TEKCT, TEKCT, TEKCT, TEKCT, TEKCT, TEKCT, TEKCT, |                                                                                                    |             |                                                                                  |                |
| TEKCT, TEKCT, TEKCT, TEKCT, TEKCT, TEKCT, TEKCT, TEKCT, TEKCT, TEKCT, TEKCT, TEKCT, |                                                                                                    |             |                                                                                  |                |
| TEKCT, TEKCT, TEKCT, TEKCT, TEKCT, TEKCT, TEKCT, TEKCT, TEKCT, TEKCT, TEKCT, TEKCT, |                                                                                                    |             |                                                                                  |                |
| TEKCT, TEKCT, TEKCT, TEKCT, TEKCT, TEKCT, TEKCT, TEKCT, TEKCT, TEKCT, TEKCT, TEKCT, |                                                                                                    |             |                                                                                  |                |
| текст, текст, текст, текст, текст, текст, текст.                                    |                                                                                                    |             |                                                                                  |                |
| w≣<br>⊞                                                                             |                                                                                                    |             | ◎ ▲ ◎ ●   ■ ● ■ □ ● 4×                                                           | JKR 27.03.2020 |

Рис. 14

5. Далі натисніть «ФАЙЛ» - «СОХРАНИТЬ» або поєднання клавіш Ctrl+S. Документ завізовано! Бажаємо успіхів у подальшій роботі